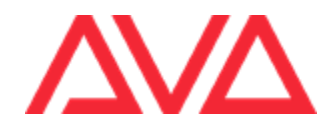

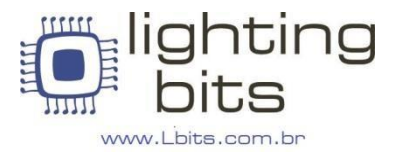

# **Titan PC Suite: Requerimentos & Notas de Instalação**

### **Requerimentos do PC**

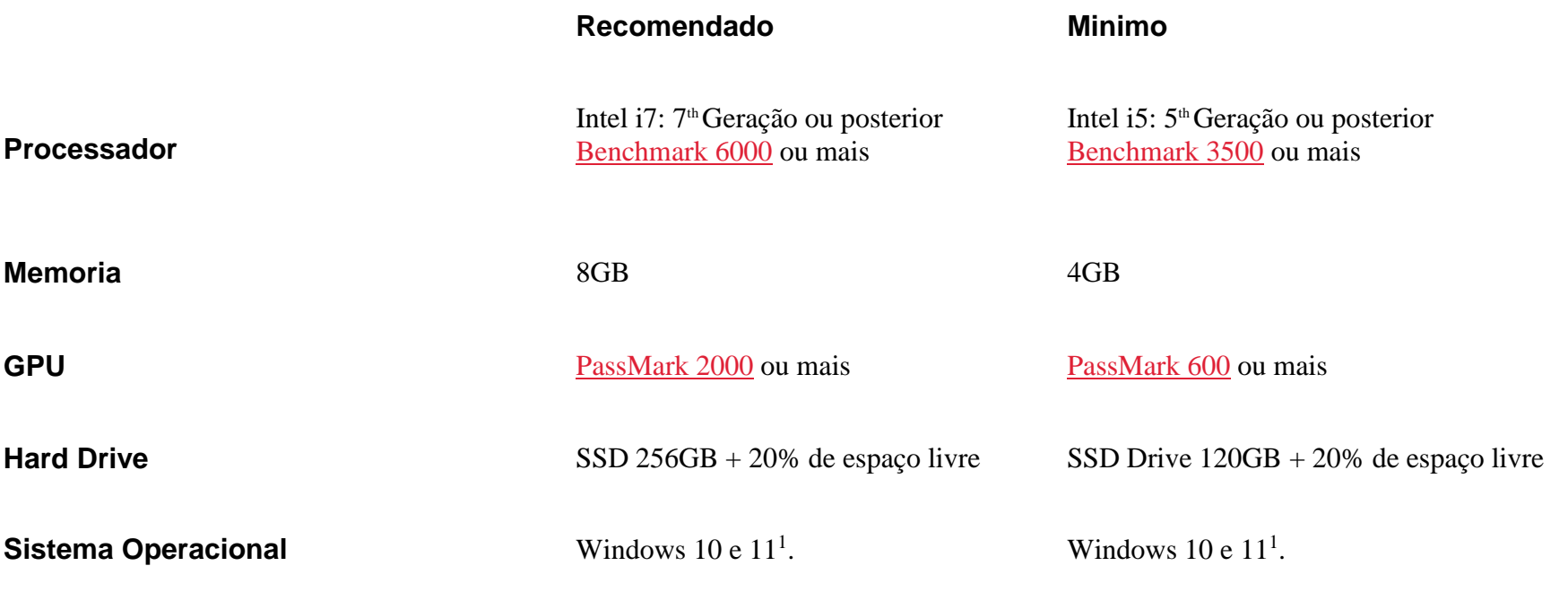

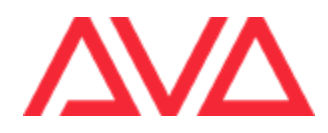

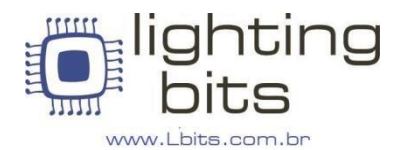

Para obter o desempenho ideal, recomendamos o uso de um PC dedicado com Windows que não esteja conectado à Internet e tenha os serviços antivírus / firewall desativados, incluindo o Windows Defender. Isso evita problemas de comunicação de back-end exigidos pelo software e seus serviços.

Ao ser executado em um computador com menos do que a especificação recomendada, o software pode não funcionar tão bem ou tão fluidamente quanto deveria. Observe que o desempenho irá variar dependendo do número e complexidade dos aparelhos em uso e do número de reproduções em execução. Para programas complexos com grandes contagens de canais e Cues, um computador com CPU Benchmark 8000 mínimo é recomendado.

1 Testado no Windows 10 e 11. Certifique-se de que todas as atualizações aplicáveis foram instaladas. Windows XP, Windows Vista, Windows 7, Windows 8, Windows 8.1, Bootcamp e máquinas virtuais, por exemplo VMware, Parallels não são suportados. 2Alienware Command Center (AWCC) pode impedir que o Titan seja executado corretamente, isso pode afetar os usuários de máquinas Dell Alienware.

3 OneApp. IGCC.WinService instalado por alguns drivers de gráficos Intel pode impedir que o Titan seja executado corretamente. Isso pode afetar os usuários com drivers GPU incompatíveis e genéricos instalados. Recomendamos fortemente a instalação de drivers fornecidos pelo fabricante do PC.

### **Instalando o Titan PC Suite**

Importante: execute o instalador do Titan PC Suite antes de conectar o hardware Avolites para garantir que os drivers sejam instalados corretamente.

O software Titan requer o Microsoft .NET Framework v4.7 para ser executado, normalmente instalado no Windows 10 por padrão. Para o Windows 7 e 8.1, pode ser necessário executar o Windows Update ou baixá-lo do site da Microsoft. Ao instalar o Titan PC Suite, você tem a opção de instalar o Titan Mobile, o Titan Simulator e o Titan Go, se selecionados, eles aparecerão como ícones separados no menu Iniciar. O aplicativo Titan Go substitui o aplicativo TitanOne, agora usado para dongles TitanOne, T1 e T2. Se você estiver atualizando de uma versão anterior do Titan, os aplicativos que já estão instalados serão atualizados; se desejar remover um dos aplicativos, faça-o na opção Programas e Recursos no Painel de Controle. Não é possível instalar duas versões diferentes do software Titan ao mesmo tempo, por exemplo, se o Titan Mobile v5.0 estiver instalado, não é possível instalar o TitanOne v6.1 sem também atualizar o Titan Mobile para v6.1.

Não é possível instalar versões anteriores do software Titan se versões posteriores já estiverem instaladas. Em tais situações, desinstale todo o software Titan e aplicativos associados seguindo as instruções abaixo e reinicie antes de continuar com a instalação. Após a instalação do software, o Titan Mobile e o Titan Go exigem que o hardware seja conectado antes que o aplicativo possa ser usado. Se o software não reconhecer o hardware e exibir a mensagem 'Dongle não encontrado', pode ser necessário atualizar o firmware. O firmware pode ser atualizado executando o USB Expert Console e selecionando Atualizar agora

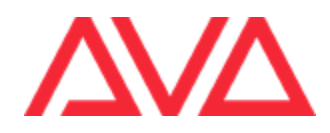

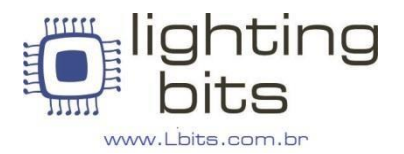

**Versão original em Inglês**

# **Titan PC Suite: System Requirements & Installation Notes**

For optimal performance, we recommend using a dedicated Windows PC that is not connected to the internet and has antivirus/firewall services disabled, including Windows Defender. This is to prevent back-end communication issues required by the software and its services.

When running on a computer with less than the recommended specification, the software may not run as well or as fluidly as it is supposed to. Note that the performance will vary depending on the number and complexity of fixtures patched and the number of running playbacks. For complex shows with large channel and cue counts, a computer with a minimum CPU [Benchmark 8000](https://www.cpubenchmark.net/) is recommended.

<sup>1</sup>Tested on Windows 10 and 11. Please ensure that all applicable updates have been installed. Windows XP, Windows Vista, Windows 7,Windows 8, Windows 8.1, Bootcamp and virtual machines, e.g. VMware, Parallels are not supported.

<sup>2</sup>Alienware Command Center (AWCC) can prevent Titan from running correctly, this may affect users of Dell Alienware machines. <sup>3</sup> OneApp.IGCC.WinService installed by some Intel graphics drivers can prevent Titan from running correctly. This may affect users

with incompatible and generic GPU drivers installed. We strongly suggest installing drivers provided by the PC manufacturer.

### **Installing Titan PC Suite**

**Important**: Please run the Titan PC Suite installer before plugging in your Avolites hardware to ensure that the drivers are installed correctly.

The Titan software requires the Microsoft .NET Framework v4.7 to run, this will normally be installed on Windows 10 by default. For Windows 7 and 8.1 you may need to run Windows Update or download it from the Microsoft website.

When installing Titan PC Suite you are given the option to install Titan Mobile, Titan Simulator and Titan Go, if selected, these will appear as separate icons in the Start Menu. The Titan Go application replaces the TitanOne application, this is now used for TitanOne, T1 and T2 dongles. If you are upgrading from a previous version Titan, applications that are already installed will be upgraded, if you wish to remove one of the applications please do so from the Programs and Features option in Control Panel. It is not possible to install two different versions of Titan software at the same time for example, if Titan Mobile v5.0 is installed, it is not possible to install TitanOne v6.1 without also upgrading Titan Mobile to v6.1.

It is not possible to install older versions of Titan software if later versions are already installed. In such situations, please uninstall all the Titan software and associated applications following the instructions below and then reboot before continuing with the installation. After the software has been installed, Titan Mobile and Titan Go require the hardware to be connected before the application can be used. If the software does not recognize the hardware and displays the message 'Dongle Not Found', the firmware may need to be updated. The firmware can be updated by running USB Expert Console then selecting Update Now